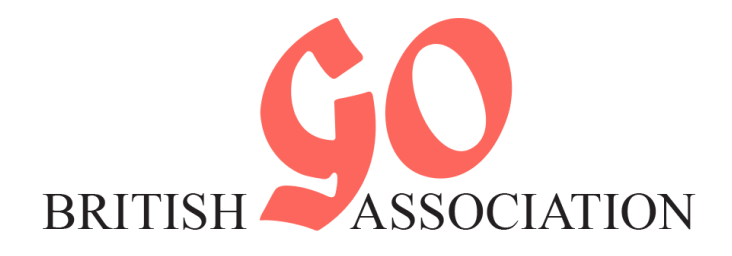

# **Online Tournament: July 2020 Playing Information**

# **Schedule**

### **Saturday 25th July**

- **09:30** Round 1
- **13:00** Round 2
- **16:00** Round 3

### **Rules**

- Pairings: Mcmahon system
- Japanese rules
- Komi: 6.5 (unless specified otherwise)
- Handicap: none (unless specified otherwise)
- Time limits: Fischer Time 40 mins + 10 sec/move

# **Missing Rounds**

If you wish to miss a round, please contact me by phone (07795 297779) **at least 30 minutes prior to the start of the round**.

# **Step 1: Check pairings**

Pairings will be announced 10 minutes prior to the start of each round. Announcements will be sent both by email and in the WhatsApp group with links to the pairings.

*Please note: since this is a single day tournament, with 3 rounds, it's not possible for players to change the start time of their games.*

# **Step 2 - Black: Challenge opponent**

The player taking **Black** should challenge their opponent on OGS.

At the round start time, use the following procedure to challenge your opponent:

First, ensure you are logged onto OGS and on the British Go Association group page: <https://online-go.com/group/2478>

Now, in the list of players on the right, find your opponent and click on them (you might need to look through several pages of players to find them).

Clicking on the player will give a pop-up box, from which you can select the **'Challenge'** button:

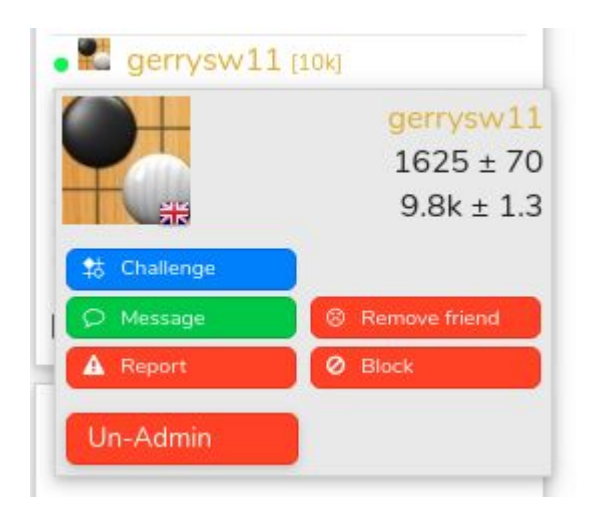

You will be now presented with a pop-up box to set the game options:

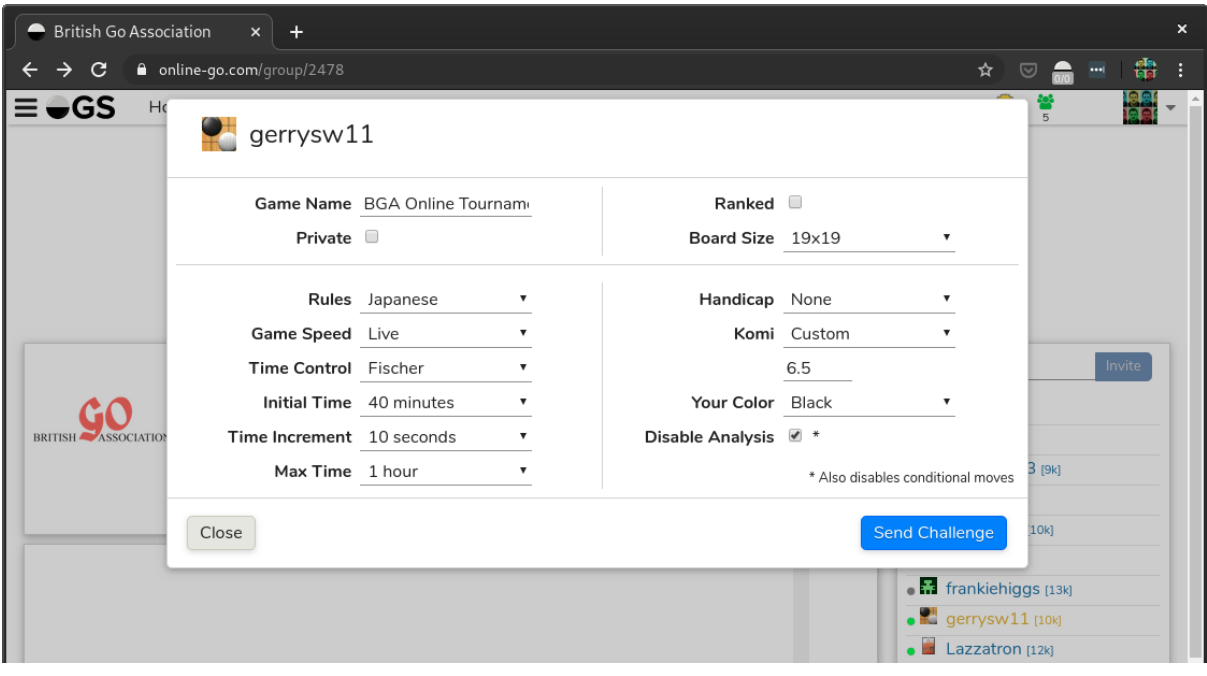

#### **Ensure the settings are as follows:**

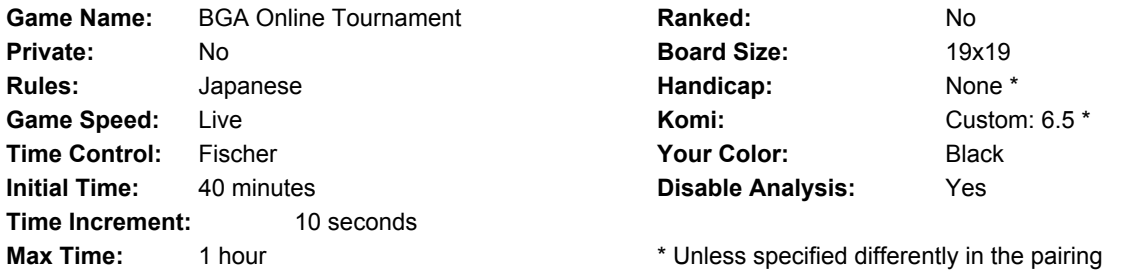

It's important that the settings are correct - so please take care and double-check everything.

Once you are happy that the settings are correct, hit the **'Send Challenge'** button.

Once you've created the challenge, wait for your opponent to accept it. Once they do, you should get a notification at the very top-right of the page (you should see a blue circle with a white number in it to indicate notifications you have). Clicking on the notification should take you into the game.

### **Step 2 - White: Accept challenge**

If you are playing White, then wait for your opponent to challenge you to the game.

Ensure you are logged onto OGS and on the British Go Association group page: <https://online-go.com/group/2478>

Once your opponent challenges you, you should receive a notification in the very top-right of the page; you should see a blue circle with a white number in it to indicate notifications you have - but it's quite small:

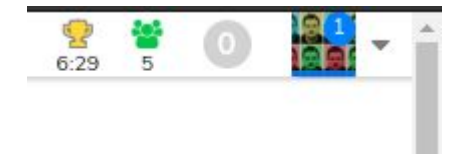

Clicking on the notification should show you the challenge and allow you to accept it.

Alternatively, if you go back to the 'Home' page within OGS, you should see challenges listed there:

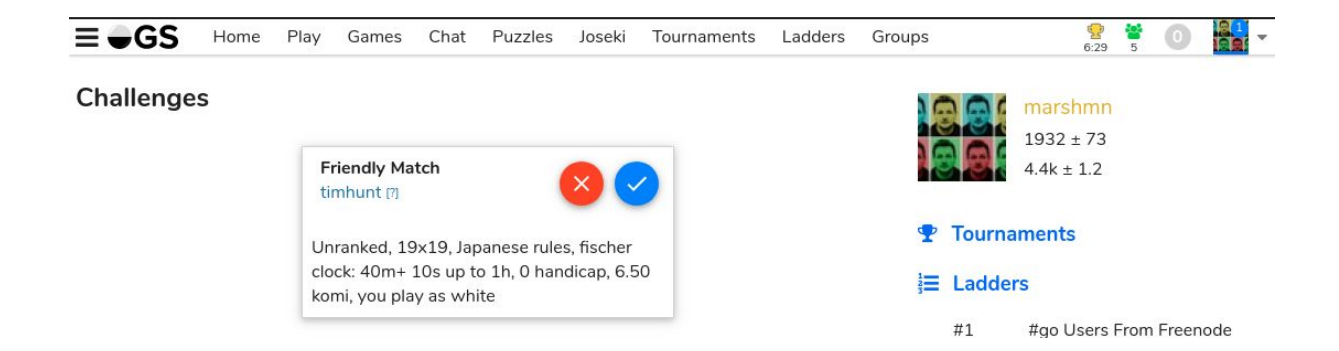

# **Step 3: Play your game**

Please play fairly. There should be **no** use of external aids such as AI software, joseki dictionaries or anything else of the like. We are trusting people to play fairly!

The 'pause game' function should **not** be used apart from exceptional circumstances.

### **Step 4: Record result**

The pairing spreadsheet will have a column where the winner of the game can be selected. Simply click the down arrow and select whether Black or White won the game.

The winner should record the result - but please check that the result has been recorded even if you lost...

# **Q&A**

#### **What happens if my opponent doesn't arrive at the start time?**

If your opponent doesn't accept your challenge (if you're Black), or doesn't challenge you (if you're White), at the game start time then contact me. I will do my best to contact your opponent and find out if there is an issue.

Please note that if you don't show up for a round and we're unable to contact you within 15 minutes of the start time, you may forfeit the game.

#### **What happens if there is some game dispute?**

Contact me if there is any dispute which needs resolution.

# **Problems?**

In the event of any problems or if you need assistance in any way, then contact me and I will do my best to help:

**Matt Marsh:** [matt@crazedbytes.net](mailto:matt@crazedbytes.net) 07795 297779 (call me, SMS or WhatsApp)